# THE <u>QA REVIEW</u> PLAYBOOK

EVERYTHING YOU NEED TO KNOW ABOUT MANAGING QUALITY ASSURANCE REVIEW ON DIFFERNT TYPES OF CONTENT

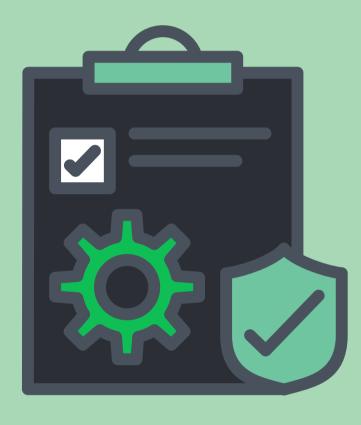

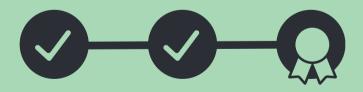

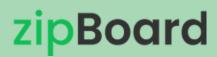

### **TABLE OF CONTENTS**

| INTRODUCTION                                           | 3     |
|--------------------------------------------------------|-------|
| The QA Review Checklist:                               | 4-6   |
| • <u>Robustness</u>                                    | 4     |
| • <u>Appropriateness</u>                               | 5     |
| • <u>Utility</u>                                       | 6     |
| <u>What psychology says about QA:</u>                  | 7-11  |
| <u>Focus on people's motivation</u>                    | 8     |
| <u>Consider carefully what people perceive</u>         | 9     |
| <u>Acknowledge and question your assumptions</u>       | 10    |
| • There is no stupid feedback, only poorly constructed | 11    |
| Ongoing QA Review Cycle                                | 12    |
| <u>QA Review for different content:</u>                | 13-17 |
| • <u>Web Dev QA</u>                                    | 13    |
| • <u>eLearning QA</u>                                  | 14    |
| <u>Creative Design QA</u>                              | 15    |
| PDF Document QA                                        | 16    |
| • <u>Video QA</u>                                      | 17    |
| Collating feedback and resolving issues                | 18    |
| THE LONG-TERM VALUE OF GOOD QA REVIEW PROCESSES        | 19    |
| CONCLUSION                                             | 19    |
| <u>QA Review Solutions</u>                             | 20    |

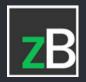

### INTRODUCTION

The Quality Assurance (QA) Review process measures and reviews the content/product quality. The process is designed to encourage and support high-quality reviews and create a well-reviewed final product.

This eBook includes a Review Quality Checklist, a QA review tool, supportive strategies, and workflows to collect and manage impactful feedback during a QA review. Without this, you risk reaching the end of your test period with a mountain of ambiguous data and no clear plan for how to best use it.

#### Is This Resource For You?

This whitepaper is primarily intended for individuals involved in the development of digital content. This could be images, PDFs, videos, websites, or SCORM/eLearning courses. This typically includes QA reviewers, product managers, beta testers, and others tasked with executing a QA review in preparation for their product launch.

# <mark>zip</mark>Board

### **The QA Review Checklist**

The following checklist was developed as a practical tool to assist reviewers to review the content within a certain pre-set quality and feedback criteria. A QA comment must meet these criteria.

<u>#Note</u> that each organization can have its own quality and feedback criteria that vary based on region, industry, demographics, etc. This checklist is provided as a general one.

First Criteria - Robustness

Criterion: Robustness

<u>Definition:</u> The review is thorough, complete and credible.

#### Interpretation:

- The review contains detailed info on each issue, including meaningful and clearly expressed descriptions of what is expected.
- Comments align with the given purpose of the QA review.
- The review addresses all applicable test criteria and does not include information that is not relevant to the test.
- All comments on data/figures are factually correct.
- Absence of confrontational questions.
- The comment contains enough context for the assignee to understand.

### A Note About the Criteria Given in this Resource

zipBoard is designed to offer a complete QA review solution for different industries. Given that different industries have their own criteria, we've gone out and created these acceptability criteria based on expert opinions, which are influenced by the scientific knowledge and/or experience of individual users.

### The QA Review Checklist Contd...

#### Second Criteria - Appropriateness

#### <u>Criterion:</u>

#### **Appropriateness**

#### Definition:

Review comments are fair, understandable, confidential and respectful.

#### Interpretation:

- The review respects the Conflict of Interest and Confidentiality Policy.
- Absence of comments that suggest bias against the content creator due to their demographics and background.
- The review is original and written in clear and understandable language.
- Absence of comments that are arrogant or dismissive.

### The QA Review Checklist Contd...

Final Criteria - Utility

#### <u>Criterion:</u> Utility

#### Definition:

The review provides feedback that addresses the needs of org, clients or end users.

#### Interpretation:

- Review comments are constructive and may help the creator/dev to improve their future versions and/or advance their research.
- The review contains information that allows other reviewers to understand and collaborate on the reviewer's comment(s).
- If the comment is to be assigned as a task internally, there must be enough detail for the assignee to take it on.

#### A Note About the Criteria Given in this Resource

zipBoard is designed to offer a complete QA review solution for different industries. Given that different industries have their own criteria, we've gone out and created these acceptability criteria based on expert opinions, which are influenced by the scientific knowledge and/or experience of individual users.

# What psychology says about QA

QA reviewers need to understand the aim of the content before the review in order to provide high-quality feedback. In a typical digital content QA review, the average Joe will rely on various team communication channels, emails, spreadsheets, phone calls and zoom meetings to provide their honest feedback.

Couple that with the fact that you now have a ton of ambiguous feedback lying everywhere means you've just pre-booked yourself a few more zoom calls. You can significantly streamline this entire process (and thus the amount of contextual feedback you collect) by understanding the QA psychology and making use of a QA review tool created just for this. A skilled QA reviewer with the right tool and set of information is capable of identifying the minute issues, creating the environment for high user acceptance, and streamlining the feedback process to gather targeted high-quality feedback.

We've listed four such important psychological tips we've identified along the way to help with QA reviews.

# <mark>zip</mark>Board

#### Focus on people's motivation

What drives people's behaviour? Freud said it is unresolved conflicts from childhood, Maslow talked about the hierarchy of needs, Frankl said that it's the meaning that drives us and James said it's learned behavioural patterns.

The reviewer should consider what drives the final user. Being able to put yourself in someone else's shoes and view the world from their point of view is frequently quite difficult, but it is also very valuable. Testing professionals must, in our experience, do that. Consider the issues faced by users or the deliverable wanted by the client as your own for a moment. Consider yourself as someone who needs that content for a certain purpose. It aids in your comprehension of such behaviour.

And we'd love to demonstrate why it's important with this lovely tweet from Brenan below.

There are a few simple tricks to reducing friction and maximizing the QA reviewer's effort: Make sure the reviewer has all the info

Your testers shouldn't need to assume information about the end user or what exactly the QA review is for. Say, you have a reviewer providing feedback on an eLearning course. Without knowing whom the course is tailored for, what their priorities are and how they want the course to be presented, you wouldn't be able to provide proper feedback on it.

#### Create a single line of contact

When possible, you should try to keep the contact within the same review environment. Using multiple sources of communication for the same purpose can hinder future reviews of the content.

Following these specific best practices greatly

increases both the level and quality of your QA

feedback.

(i)

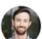

Brenan Keller @brenankeller · Follow

A QA engineer walks into a bar. Orders a beer. Orders 0 beers. Orders 9999999999 beers. Orders a lizard. Orders -1 beers. Orders a ueicbksjdhd.

First real customer walks in and asks where the bathroom is. The bar bursts into flames, killing everyone.

3:06 AM · Dec 1, 2018

| 🤎 65К | Reply | 个 Share          |  |
|-------|-------|------------------|--|
|       |       | Read 469 replies |  |

Without understanding the end user's POV, we run the danger of our product or content not being as excellent in our users' eyes if we try to concentrate only on creating something that is "perfect" in our own eyes.

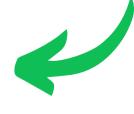

#### Consider carefully what people perceive

Step outside of yourself and try to shift your focus to the other person. The one who will be taking on the task of resolving the issues you've outlined. Is the feedback you gave enough to take it forward? Does the assignee know what should be done instead or how to go about it? Think about it. Anyone can give feedback by saying, "Change the colour." What colour though? Think about it from the reader's perspective. This almost certainly will raise another question, "What colour?". And what thought process should go behind deciding the colour? A better feedback might be, "The colour doesn't match the text. Something a bit darker shade should do."

Shift the focus from the content to the people. This should be the end user always for a QA reviewer. But note that your comments will only land on someone working on the piece and not the client. So, tailor your feedback accordingly.

Here is a simple trick to reducing friction and maximizing the QA reviewer's effort:

#### Always ensure that your feedbacks are in-context

Explaining something visual using a conventional method of review takes up unnecessary time and effort from both the reviewer and the content owner/developer. There are QA review tools that specifically help with this.

This should greatly increase both the level and quality of your QA feedback.

#### Acknowledge and question your assumptions

It is hard to avoid making assumptions; they are a part of all of us. Even if you try to get rid of them, you might just be deluding yourself into believing that you have.

But that does not imply that you have no control over them. The best course of action is to admit having them. And then clarify the doubts with the content owner, instead of running away with your assumption. This will eventually lead to a better QA review and end product.

"The big problem with assuming is that your experience is totally different from the experiences of others."

Here is a simple trick to reducing friction and maximizing the QA reviewer's effort:

Use a centralized QA review and feedback platform A centralized QA platform not only makes it easier to locate content pieces, their versions and the feedback but it'll also make QA reviewers more likely to clarify their doubts when they arise. As they leave a trail of activity along the way, this will benefit future reviewers.

This will greatly increase both the level and quality of your QA feedback.

### There is no stupid feedback, only poorly constructed

You can tell someone prioritizes efficiency if they grumble about everyone being late to meetings. You can know someone cares a lot about quality if they complain about the number of bugs in a web page experience. That implies that you can tell a person holds a certain value highly when they express concern about a problem.

However, how we take these comments can be different. On the one hand, the QA reviewer might have added the comment to help with the product, on the other hand, it might rub off the one who develops it the wrong way.

### **ONGOING QA REVIEW CYCLE**

A large part of the feedback you'll collect during your review will be ongoing reviews. As each reviewer tests your content/product, they will have issues or ideas about it that. They might determine that issues are detrimental to the goal while others are unnecessary.

Given the organic nature of this feedback,

you'll need pre-determined processes in place to collect, triage, analyze, and prioritize this feedback. That way, as you create newer versions of the content, each time taking the reviewer's feedback into account you'll begin to amass a healthy amount of usable, highquality reviews from the QA to inform your imminent content decisions.

### **QA Review Cycle Objectives**

This cycle for quality assurance consists of four steps: Plan, Do, Check, and Act.

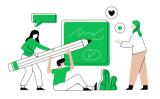

PLAN

Organizations should plan, set process-related goals, and identify the processes needed to create a high-quality final product.

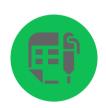

DO Testing, and implementation of modifications.

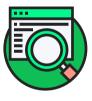

CHECK

Monitoring of modification, and evaluation of whether it achieves the .specified goals

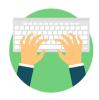

ACT Re-implement the modifications as prescribed from the

previous step.

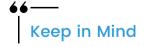

Since all of these steps happen in a loop, there might seem to be some overlap in the QA review process. However, we shouldn't ignore any of these steps. Once the team is aware of these steps and their goals, there will be less friction and confusion among them.

### QA Review for different content

Now let's touch on the different types of content you can review, using a QA review tool. For this playbook, we make use of zipBoard.

| F Sort By  ✓  Filters                                    |
|----------------------------------------------------------|
|                                                          |
| + Add 🔐 📃                                                |
| Add a URL or upload a file<br>to review in your project. |
|                                                          |
| ≅ Images                                                 |
| Di Video                                                 |
| DF                                                       |
| CI ZIP                                                   |

#### Web Dev QA

The first step is to add your content to zipBoard. In this case a URL. Or if you've created a mockup of it, you can also upload it as a PDF or an image.

|                                                         | Share Review                        | >            | ( ) |   |  |       | Once uploaded, you can share the file w<br>your QA reviewers or invite them to t |
|---------------------------------------------------------|-------------------------------------|--------------|-----|---|--|-------|----------------------------------------------------------------------------------|
| Guest                                                   | Collaborators                       | Shared Links |     |   |  |       | project.                                                                         |
| Require Signup / Login                                  |                                     |              |     |   |  |       |                                                                                  |
| View All Boards/Review<br>Collaborators can view previo |                                     |              |     |   |  |       | #Note that you can add unlimit                                                   |
| Add New Boards/Revie                                    |                                     |              |     |   |  |       | collaborators in zipBoard. If you do not we                                      |
| Collaborators can add new b                             | oards and comments.                 |              |     |   |  |       | to give them access to the project, you a                                        |
| Copy url to share:                                      |                                     |              |     |   |  |       | toggle those options while sharing.                                              |
|                                                         |                                     | Сору         |     |   |  |       |                                                                                  |
|                                                         |                                     |              |     |   |  |       |                                                                                  |
| Email to share:                                         |                                     |              |     |   |  |       |                                                                                  |
| Enter Email to share                                    |                                     |              |     |   |  |       |                                                                                  |
|                                                         |                                     |              |     |   |  |       |                                                                                  |
| Inviting you to share feed                              | lback for this project in zipBoard. |              |     |   |  |       |                                                                                  |
|                                                         |                                     |              |     |   |  |       |                                                                                  |
|                                                         |                                     |              |     |   |  |       |                                                                                  |
|                                                         |                                     |              |     |   |  |       |                                                                                  |
| Send                                                    |                                     |              |     |   |  |       |                                                                                  |
|                                                         |                                     |              |     |   |  |       |                                                                                  |
|                                                         |                                     |              |     |   |  |       |                                                                                  |
|                                                         |                                     | 88 zipBoo    | ird |   |  |       | A □ Ø □ Ø Q Q Q C                                                                |
|                                                         |                                     |              |     | 2 |  |       |                                                                                  |
|                                                         |                                     |              |     | 1 |  |       |                                                                                  |
|                                                         |                                     |              |     |   |  | <hr/> | · · · · · · · · · · · · · · · · · · ·                                            |
|                                                         |                                     |              |     |   |  | 1     |                                                                                  |

Then the QA reviewers can easily add and collaborate on the webpage. All their reviews will be consolidated for the team to view.

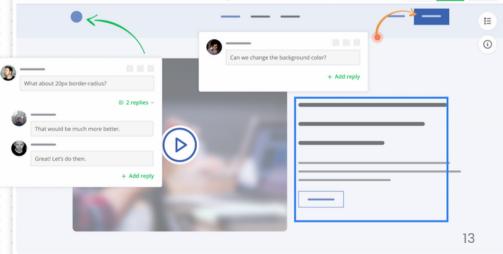

### **QA Review for different** content contd...

#### eLearning QA

There are generally three ways eLearning content is developed. Depending on your case, you can add them accordingly to zipBoard.

1.SCORM course - ZIP 2.In-house dev tool - URL/API integration 3. Authoring tools - URL/API integration

The QA reviewers can then start reviewing the eLearning content.

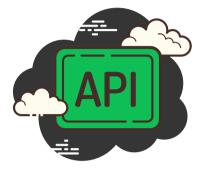

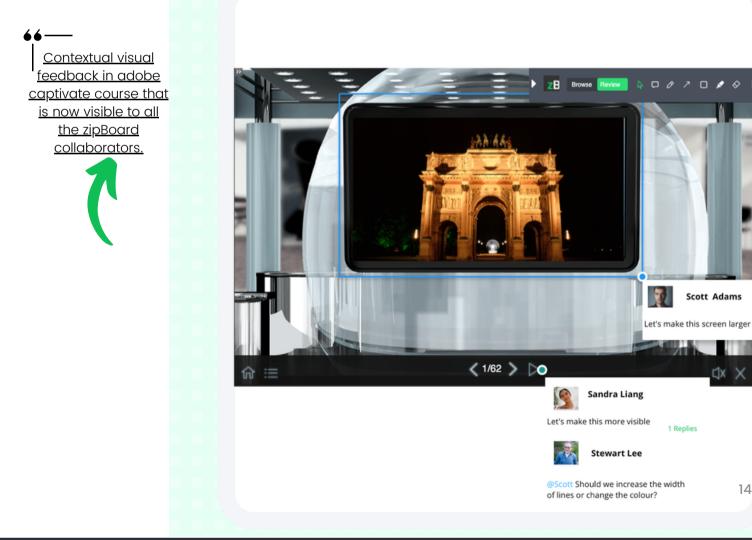

+ Add Reply

# QA Review for different content contd...

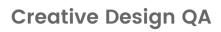

Creative designs or images are an integral part of most marketing and design teams.

You can add images directly to zipBoard.

The QA reviewers can then start reviewing the images. In the image below you can see the arrow annotation has been used to point out exactly where the reviewer wants the link to the placed. No context is lost.

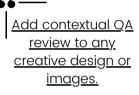

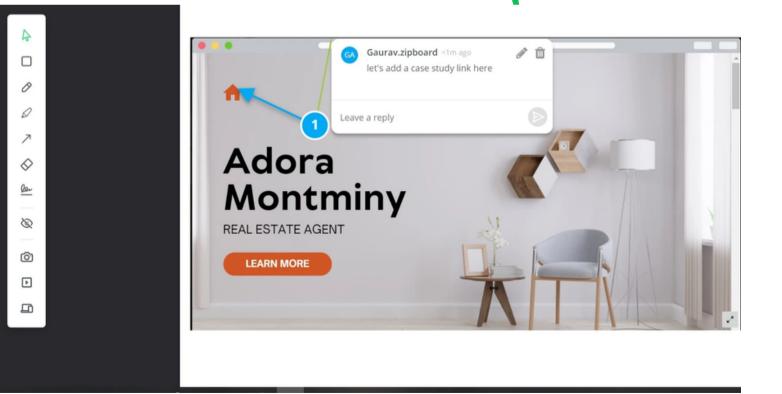

|   | Upgrade Help 🌲 🤤                                         |
|---|----------------------------------------------------------|
|   | F Sort By  ✓  Y Filters ↓                                |
| _ | + Add 🗄 🗄                                                |
|   | Add a URL or upload a file<br>to review in your project. |
|   | ି URL                                                    |
|   | 🕾 Images 📢 📲                                             |
|   | □ª Video                                                 |
|   | PDF                                                      |
|   | CII ZIP                                                  |
|   |                                                          |

# QA Review for different content contd...

#### PDF Document QA

Documents have become a staple of most modern organizations. From company documents to construction submittals, PDFs have started to rule the world. However, many QA reviewers often find it hard to provide contextual feedback on PDFs. There can be 100s of pages, and 1000s of lines. Using a QA review tool like zipBoard however, makes it "easy" to review and add contextual feedback to PDFS.

Simply add the document as a PDF and get reviewing.

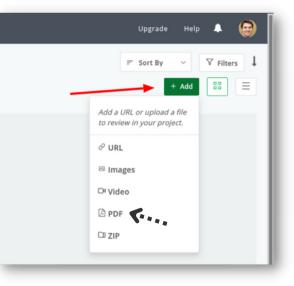

<u>Collate and manage</u> <u>an array of</u> <u>comments easily.</u>

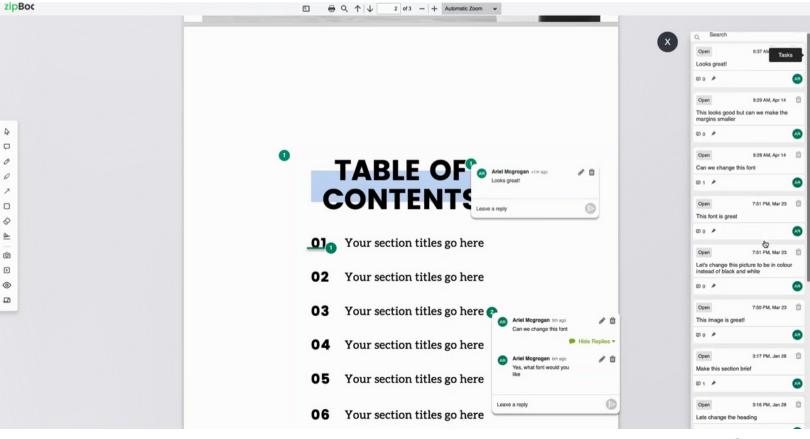

# QA Review for different content contd...

#### Video QA

One of the hardest content types to review is video. With the element of moving frames, letting the user know which timestamp the feedback is for becomes extra challenging. Going the conventional method would require you to take multiple screenshots, annotate on a third-party tool and share with reviewers at best. Or share an hour-long screen-share meeting with the video dev for a 20 min video.

Here, we're gonna the video to zipBoard. One added, the QA reviewer can start their review in no time and provide timestampped feedback.

|   | Upgrade Help 🌲 😂                                                 |
|---|------------------------------------------------------------------|
|   | $\mathbb{F}$ Sort By $\checkmark$ $\forall$ Filters $\downarrow$ |
| _ | + Add 🗄 🗮                                                        |
|   | Add a URL or upload a file<br>to review in your project.         |
|   | ℓ <sup>2</sup> URL                                               |
|   | ≅ Images                                                         |
|   | De Video                                                         |
|   | D PDF                                                            |
|   |                                                                  |
|   |                                                                  |

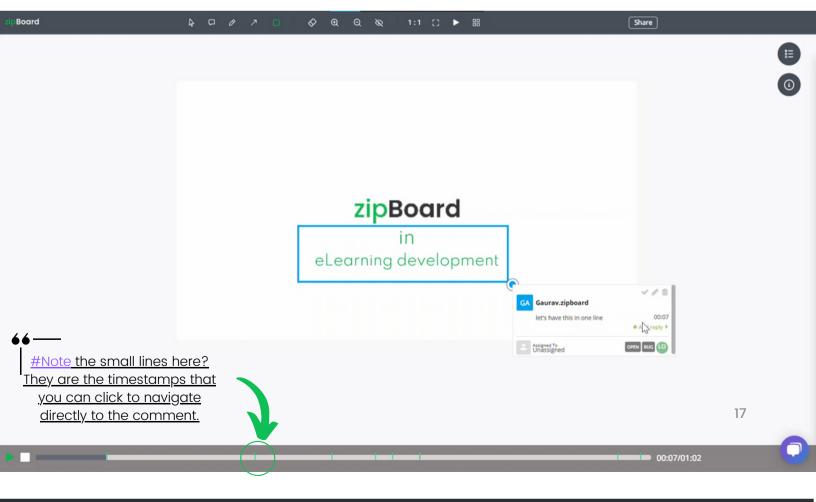

# Collating feedback and resolving issues

Once the QA reviewers give their feedback, they're all collated on a centralized dashboard for the content owners and other collaborators to look at. Here, the feedback can be assigned as tasks to the collaborators working on it.

| zipBoard             | Projects All Tasks Tags Messages Reports                                                                                               |
|----------------------|----------------------------------------------------------------------------------------------------|
| 🗄 Tasks              | zipBoard - WIP ~                                                                                                    |
| Tasks (785)          | Table Kanban Q                                                                                                    |
| Comments (18)        |                                                                                                    |
| Messages (4)         |                                                                                                    |
|                      |                                                                                                    |
| 云 Content            |                                                                                                    |
| Files and URLs (16)  | T0150831 For captivate course(example URL), when we click on task, if its in sat<br>show else it wont navigate to that particular page |
| Images / Videos (87) |                                                                                                    |
|                      | T0150841 For new extension, add a review summary icon                                                                                  |
| 💁 Project            |                                                                                                    |
| Phases (9)           |                                                                                                    |
| Activity Feed        | T0150782 Project list view: Add tooltips, filters collaborator list make it longer.                                                    |
| Collaborators (9)    |                                                                                                    |

Along with this, other details such as the description, technical details for web pages, deadline, phases, etc. are included to enrich the task and make it easier to be solved.

| Review Content | 12                          |             |        |
|----------------|-----------------------------|-------------|--------|
|                | E DESCRIPTION               | ASSIGNED TO |        |
|                |                             | Leslie Ale  | xander |
|                |                             | STATUS      | Open   |
|                | Ø X                         | Х ТҮРЕ      | Bug    |
|                | REPLIES  FEED               | PRIORITY    | Low    |
|                |                             | DUE DATE    |        |
|                | Add a comment               |             | 6      |
|                | Add                         | PHASE       |        |
|                |                             | None        |        |
| 1              | Robert Fox Jan 10, 11:43 AM | DUPLICATE   |        |
|                | Edit Delete                 | Task        |        |
|                |                             | TAGS        |        |
|                |                             | Add Tags    |        |

### THE LONG TERM VALUE OF GOOD QA REVIEW PROCESSES

Building an efficient and effective QA review process and sticking to a cycle, not only <u>creates high-quality content</u> for the audience but also ensures that the entire team behind it is well-managed. Some of the key benefits are:

- Empowering content creators
- Enhancing your management style
- Aligning the creator with the company goals
- Making your clients happier
- Staying up to date
- Efficient monitoring of KPI and continuous optimization

### CONCLUSION

Creating high-quality courses requires a thorough QA review process. Simply adding more resources won't solve a quality issue without a fundamental QA review strategy. It will make a huge difference in your results if you develop a review strategy with the product owner, your <u>development team</u>, and other QA. No matter what kind of method you use, whether agile, scrum, or more traditional, a dedicated QA review tool will make your job that much easier.

As you begin implementing these workflows and steps, you should see benefits in the way your team works, as well as in the speed at which you can plan, create, review, and publish your content.

### **QA Review Solutions**

Leading enterprises use zipBoard to identify any digital content issues to fix, areas to improve, and what their users love in order to build amazing content.

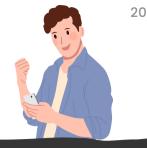

Streamline the QA process by up to 50%

zipBoard is for agencies and enterprises, big or small. And supports all digital content whether they're:

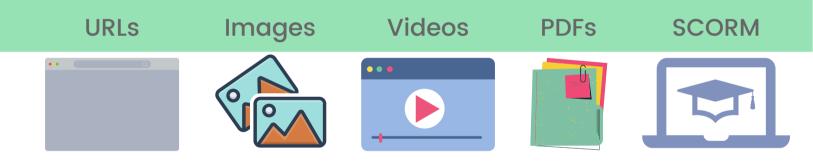

### **QA Review Platform**

Get a live demo of zipBoard to experience the easy way to run your QA reviews.

SCHEDULE A DEMO

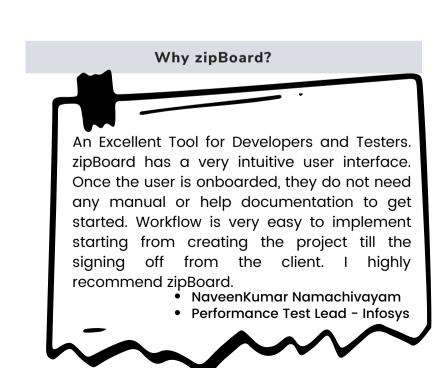